## Switch the playback mode

You have two methods for playing DVD-VR discs; **Original** (original) and **Playlist** (playlist).

**p** Titles created with DVD recorders are called original. Those based on original, rearranged titles are called playlist. Playlists are created on DVD-R/-RW discs.

#### Touch [Mode Change] to switch the play mode.

If the play mode is changed, playback starts from the beginning of the selected play mode.

## Using the short-time skip function

This function enables you to skip over your specified interval on the video playback. This is useful to skip commercials on your recorded DVD-VR disc.

#### $\bullet$  To skip progressively backward or forward, touch  $[4 \text{ CM Back}]$  or  $[CM \text{ Skip } \blacktriangleright]$ .

Each touch of  $\left[ \blacktriangleleft \text{ CM Back} \right]$  or  $\left[ \text{CM Skip} \blacktriangleright \right]$ 

changes steps in the following order:

#### $\triangleleft$  CM Back

 $5$  sec.  $-15$  sec.  $-30$  sec.  $-1$  min.  $-2$  min.  $-3$  min.  $-0$  sec.

#### $CM$  Skip  $\blacktriangleright$

30 sec. — 1 min. — 1.5 min. — 2 min. — 3 min.  $-5$  min.  $-10$  min.  $-0$  sec.

## Playing by selecting from the title list

You can select and play the title you want from the list.

1 Touch [List] on the playback screen.

2 Touch the title to play from the list.

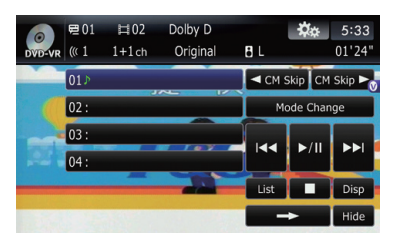

 $\Box$  Touching  $\land$  or  $\lor$  switches the selection to the next or previous page in the list.

### 3 To return to the previous screen, touch [List].

## Frame-by-frame playback

This lets you move ahead one frame at a time during playback.

### Touch [III ] during playback.

Each time you touch [III-], you move ahead one frame.

To return to normal playback, touch  $[\blacktriangleright$ / $\blacksquare$ ].

 $\Box$  With some discs, images may be unclear during frame-by-frame playback.

# Slow motion playback

This lets you slow down playback speed.

#### 1 Touch and hold  $\left[\|\right]$  until  $\|\right)$  is displayed during playback.

The icon  $\blacksquare$  is displayed, and forward slow motion playback begins.

 $\Box$  To return to normal playback, touch  $[\blacktriangleright$ /II].

### 2 Touch  $\lceil \blacktriangleleft || \rceil$  or  $\lceil || \blacktriangleright ||$  to adjust playback speed during slow motion playback.

Each time you touch  $\left[\right]{\triangleleft}$  or  $\left[\right]{\parallel}\right$  it changes the speed in four steps in the following order:

#### $1/16 \leftrightarrow 1/8 \leftrightarrow 1/4 \leftrightarrow 1/2$

- $\Box$  There is no sound during slow motion playback.
- $\Box$  With some discs, images may be unclear during slow motion playback.
- $\Box$  Reversed slow motion playback is not possi $ble. \blacksquare$

# Playing a DVD-VR disc

# Using the "Function" menu

#### 1 Touch [DISC] on the "AV Source" menu to display the "DVD-VR" screen.

 $\supset$  For details concerning operations, refer to Screen switching overview on page 34.

#### 2 Touch the screen to display the touch panel keys.

#### 3 Touch  $\frac{1}{2}$ .

**Function** menu

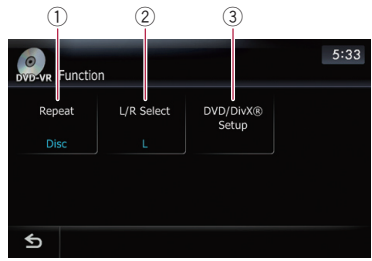

#### 1 Repeating play

Each touch of [Repeat] changes the setting as follows:

- $\cdot$  Title  $-$  Repeats just the current title
- Chapter Repeats just the current chapter
- $\bullet$  Disc Plays throughout the current disc
- $\Box$  If you perform chapter (title) search, fast forward/rewind or slow motion playback, the repeat play range changes to [Disc].

#### 2 Selecting audio output

When playing DVDs that both channels are recorded in monaural, you can switch the audio output. Touch [L/R Select] repeatedly until the desired audio output appears in the display.

- $\cdot$  L+R Left and right
- $\cdot L L$ eft
- $\cdot$  R Right
- $\cdot$  Mix Mixing left and right
- $\Box$  This function is not available when disc playback has been stopped.

#### 3 DVD setup adjustments

● For details, refer to Displaying DVD/ DivX® Setup *menu* on page 126.

# Playing a DivX video

You can play a DivX disc using the built-in drive of the navigation system. This section describes that operations.

## Reading the screen

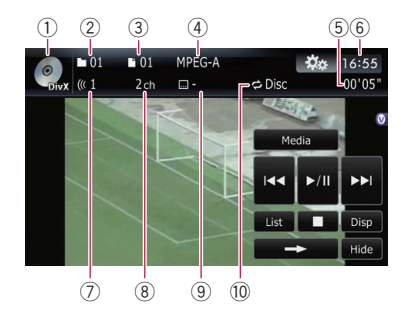

1 Source icon

Shows which source has been selected.

- 2 Folder number indicator Shows the folder number currently playing.
- 3 File number indicator Shows the file number currently playing.
- 4 Digital sound format indicator Shows the digital sound format (surround sound format) currently selected.
- 5 Play time indicator Shows the elapsed playing time of the current file.
- 6 Current time
- 7 Audio track indicator

Shows the audio track number currently selected.

- 8 Audio channel indicator Shows the current audio channel type, such as "Mch" (Multi-channel).
- 9 Subtitle number indicator Shows the subtitle number currently selected.
- <sup>(1)</sup> Repeat range indicator Shows which repeat range has been selected.<sup>[9]</sup>

# Using the touch panel keys

Playback screen (page1)

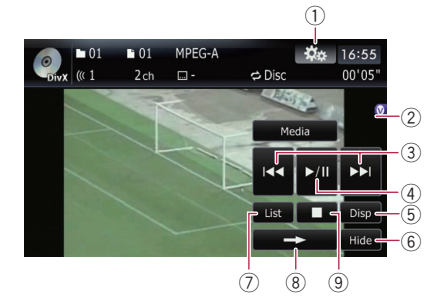

#### Playback screen (page2)

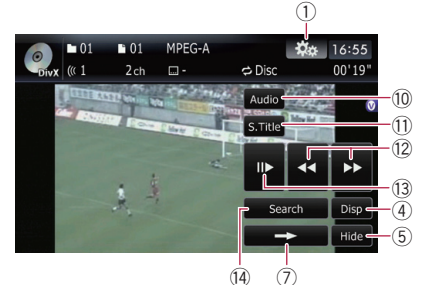

- $\Box$  With some discs, the icon  $\Diamond$  may be displayed, meaning that the operation is not valid.
- $(i)$  Display the "Function" menu  $\supset$  For details, refer to Using the "Function" menu on page 125.

### 2 Switch the media file type played

When playing a disc containing a mixture of various media file types, you can switch between media files types to play.

Touch [Media] repeatedly to switch between the following media file types:

CD (audio data (CD-DA)) — ROM (com-

pressed audio file) — **DivX** (DivX video files)

 $\Box$  This touch panel key appears only when playing a disc containing a mixture of various media file types.

3 Skip forward or backward

**Chapter** 

# Playing a DivX video

Touching  $[\triangleright\rightarrow]$  skips to the start of the next file. Touching  $[1 - 1]$  once skips to the start of the current file. Touching again will skip to the previous file.

 $\Box$  You can also perform these operations by using TRK  $(\blacktriangleleft/\blacktriangleright)$  button.

#### 4 Playback and Pause

Touching [▶/II] switches between "playback" and "pause".

5 Switch the information Touching [Disp] changes the content of the information panel as follows:

Disc information display — Current folder display — File name display

- 6 Hide the touch panel keys Touching [Hide] hides the touch panel keys. Touch anywhere on the LCD screen to display the touch panel keys again.
- $\circledcirc$  Display the title list Displays the title list recorded on the disc.
- 8 Switch next page of touch panel keys
- 9 Stop playback
- **(0)** Change audio tracks (Multi-audio) Each touch of [Audio] switches between audio tracks.
- $\omega$  Change the subtitle (Multi-subtitle) Each touch of [S.Title] switches between the subtitle languages.

#### 12 Fast reverse or forward

Touch  $\left[\rightleftharpoons\right]$  or  $\left[\rightleftharpoons\right]$  to perform fast reverse or forward.

If you touch and hold  $\left[\blacktriangleleft\right]$  or  $\left[\blacktriangleright\right]$  for five seconds, fast reverse/fast forward continues even if you release either of these keys. To resume playback at a desired point, touch

 $[\triangleright$ /II],  $[\blacktriangleleft \blacktriangleleft]$  or  $[\triangleright \triangleright]$  opposite to key pushed for five seconds.

- <sup>3</sup> Frame-by-frame playback (or slow-motion playback)
	- The For details, refer to Frame-by-frame playback on this page.
	- $\supset$  For details, refer to Slow motion playback on this page.
- <sup>(4)</sup> Searching for a desired scene and starting playback from a specified time
	- $\supset$  For details, refer to Searching for a specific scene and starting playback from a specified time on this page.

## Frame-by-frame playback

This lets you move ahead one frame at a time during playback.

#### Touch [III ] during playback.

Each time you touch [III-], you move ahead one frame.

To return to normal playback, touch  $[\blacktriangleright$ / $\Pi$ .

 $\Box$  With some discs, images may be unclear during frame-by-frame playback.

## Slow motion playback

This lets you slow down playback speed.

#### Touch and hold  $\left[\|\right]$  until  $\|\right)$  is displayed during playback.

The icon  $\blacksquare$  is displayed, and forward slow motion playback begins.

- $\Box$  To return to normal playback, touch  $[\blacktriangleright\blacktriangleright]$ or  $\left[\blacktriangleleft\blacktriangleleft\right]$ , etc.
- $\Box$  There is no sound during slow motion playback.
- $\Box$  With some discs, images may be unclear during slow motion playback.
- $\Box$  Reversed slow motion playback is not possible.

## Searching for a specific scene and starting playback from a specified time

You can search for a desired scene by specifying the time.

- $\Box$  Time search are not possible when disc playback has been stopped.
- 1 Touch [Search].

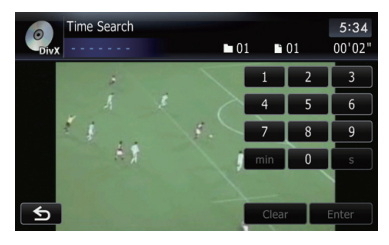

124) <sub>En</sub>

# Playing a DivX video

#### 2 Touch the keys to input the target number or time and then touch [Enter]. For time (time search)

- . To select 5 minutes 03 seconds, touch [5],  $[min]$ ,  $[0]$ ,  $[3]$  and  $[Enter]$  in order.
- To select 71 minutes 00 seconds, touch [7], [1], [min], [0], [0] and [Enter] in order.
- . To select 100 minutes 05 seconds, touch [1], [0], [0], [5], [s] and [Enter] in order.
- $\Box$  To cancel an input number, touch [Clear]. To cancel the input numbers, touch and hold [Clear].

## Playing by selecting from the title list

You can select and play the title you want from the list.

1 Touch [List] on the playback screen.

## 2 Touch the title to play from the list.

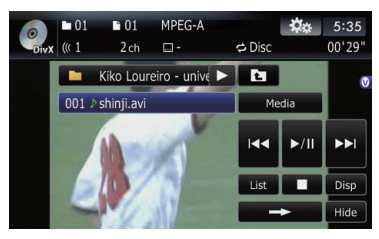

 $\Box$  Touching  $\land$  or  $\land$  switches the selection to the next or previous page in the list.

### 3 To return to the previous screen, touch  $[List]$ .

# Using the "Function" menu

### 1 Touch [DISC] on the "AV Source" menu to display the "DivX" screen.

- $\supset$  For details concerning operations, refer to Screen switching overview on page 34.
- 2 Touch the screen to display the touch panel keys.

### 3 Touch  $\mathfrak{B}_{\alpha}$ .

#### **Function** menu

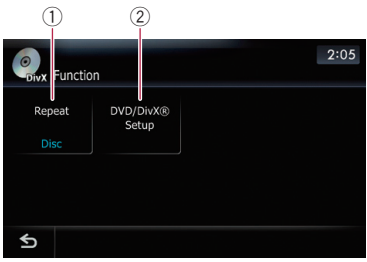

### 1 Repeating play

Each touch of [Repeat] changes the setting as follows:

- $File$  Repeat just the current file
- Folder Repeat just the current folder
- $\cdot$  Disc Plays throughout the current disc
- $\Box$  If you select another folder during repeat play, the repeat play range changes to [Disc].
- $\Box$  If you perform fast forward/rewind during [File], the repeat play range changes to [**Folder**].
- $\Box$  When [Folder] is selected, it is not possible to play back a subfolder of that folder.
- $\Box$  When playing discs with compressed audio files and audio data (CD-DA), repeat play is performed within DivX videos even if [Disc] is selected.

#### 2 DVD setup adjustments

The For details, refer to Displaying DVD/ DivX® Setup menu on the next  $page.$ 

 $E_n$  (125)

Configure the DVD-Video/DVD-VR/DivX player.

# Displaying DVD/DivX® Setup menu

1 Play the disc that contains DVD-Video, DVD-VR or DivX.

#### 2 Touch [DISC] on the "AV Source" menu to display the normal playback screen.

 $\supset$  For details concerning operations, refer to Screen switching overview on page 34.

### 3 Touch **B**<sub>28</sub>

The "Function" menu appears.

### 4 Touch [DVD/DivX® Setup].

The "**DVD/DivX® Setup**" screen appears.

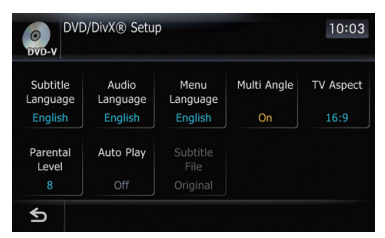

5 Touch the desired function.  $\blacksquare$ 

# Setting the top-priority languages

You can assign the top-priority language to the top-priority subtitle, audio and menu in initial playback. If the selected language is recorded on the disc, subtitles, audio and menu are displayed or output in that language.

- 1 Display the "DVD/DivX® Setup" screen.
	- **→** For details, refer to *Displaying* DVD/DivX<sup>®</sup> Setup menu on this page.

#### 2 Touch [Subtitle Language], [Audio Language] or [Menu Language].

Each language menu is displayed and the currently set language is selected.

### 3 Touch the desired language.

When you select [Others], a language code input display is shown. Input the four digit code of the desired language then touch

## [Enter].

- P Refer to Language code chart for DVDs on page 129.
- $\Box$  If the selected language is not recorded on the disc, the default language specified on the disc is output and displayed.
- $\Box$  You can also switch the subtitle and audio language by touching [S.Title] or [Audio] during playback.
- **D** Even if you use [S.Title] or [Audio] to switch the subtitle or audio language, this does not affect the settings here.  $\blacksquare$

# Setting the angle icon display

You can set the angle icon  $\mathbf{a}$  to display in scenes where the angle can be switched.

- 1 Display the "DVD/DivX® Setup" screen.
	- For details, refer to Displaying DVD/DivX® Setup menu on this page.

### 2 Touch [Multi Angle].

Touching [**Multi Angle**] switches between  $[On]$  and  $[Off]$ .  $\Box$ 

# Setting the aspect ratio

There are two kinds of displays. A wide screen display has a width-to-height ratio (TV aspect) of 16:9, while a regular display has a TV aspect of 4:3. If you use a regular rear display with a TV aspect of 4:3, you can set the aspect ratio suitable for your rear display. (We recommend use of this function only when you want to fit it to the rear display.)

- $\Box$  When using a regular display, select either "Letter Box" or "Panscan". Selecting
	- "16:9" may result in an unnatural picture.
- Display the "DVD/DivX® Setup" screen. ○ For details, refer to Displaying DVD/DivX® Setup menu on this page.

126 $)$   $_{\sf En}$ 

## 2 Touch [TV Aspect].

Each touch of [TV Aspect] changes the setting as follows:

- $\cdot$  16:9 Wide screen picture (16:9) is displayed as it is (initial setting)
- Letter Box The picture is in the shape of a letter box with black bands at the top and bottom of the screen
- Panscan The picture is cut short at the right and left of the screen
- $\Box$  When playing discs that do not have a panscan system, the disc is played back with [Letter Box] even if you select [Panscan] setting. Confirm whether the disc package bears the  $16:9$  LB mark.
- $\Box$  Some discs do not enable changing of the TV aspect. For details, refer to the disc's instructions.<sup>1</sup>

# Setting the parental lock

Some DVD-Video discs let you use parental lock to set restrictions so that children cannot watch violent or adult-oriented scenes. You can set the parental lock level in steps as desired.

 $\Box$  When you set a parental lock level and then play a disc featuring parental lock, code number input indications may be displayed. In this case, playback will begin when the correct code number is input.

# Setting the code number and level

When you first use this function, register your code number. If you do not register a code number, parental lock will not operate.

- 1 Display the "DVD/DivX® Setup" screen. ● For details, refer to Displaying DVD/DivX® Setup *menu* on the previous page.
- 2 Touch [Parental Level].
- 3 Touch [0] to [9] to input a four digit code number.

## 4 While the input number is displayed, touch [Enter].

The code number is registered, and you can now set the level.

## 5 Touch any of [1] to [8] to select the desired level.

The parental lock level is set.

- $\cdot$  Level 8 Playback of the entire disc is possible (initial setting)
- Level 7 to Level 2 Playback of discs for children and non-adult oriented discs is possible
- $\cdot$  Level  $1$  Only playback of discs for children is possible
- $\Box$  If you want to change the parental level already set, enter the registered code number and then select the parental level.
- $\Box$  We recommend that you keep a record of your code number in case you forget it.
- $\Box$  The parental lock level is recorded on the disc. You can confirm it by looking at the disc package, the included literature or the disc itself. You cannot use parental lock with discs that do not feature a recorded parental lock level.
- $\Box$  With some discs, parental lock operates to skip certain scenes only, after which normal playback resumes. For details, refer to the disc's instructions.
- $\Box$  If you forget the registered code number, touch [Clear] 10 times on the number input screen. The registered code number is canceled, letting you register a new one.  $\Box$

# Setting "Auto Play"

When a DVD disc with DVD menu is inserted, this unit will cancel the DVD menu automatically and start playback from the first chapter of the first title.

- $\Box$  This function is available for DVD-Video.
- **p** Some DVDs may not operate properly. If this function is not fully operable, turn this function off and start playback.

 $_{En}$  (127)

# DVD-Video, DVD-VR, DivX setup

- 1 Display the "DVD/DivX® Setup" screen.
	- For details, refer to *Displaving* DVD/DivX® Setup menu on page 126.

#### 2 Touch [Auto Play].

Touching [Auto Play] switches this setting between [On] and [Off].

 $\Box$  New translation required.

## Setting the subtitle file for **DivX**

You can select whether to display DivX external subtitles or not.

 $\Box$  If no DivX external subtitle files exist, the original DivX subtitles are displayed even when [Custom] is selected.

#### 1 Display the "DVD/DivX® Setup" screen.

● For details, refer to Displaying DVD/DivX® Setup menu on page 126.

#### 2 Touch [Subtitle File].

Touching [Subtitle File] switches this setting between [Original] and [Custom].

- $\Box$  Up to 42 characters can be displayed on one line. If more than 42 characters are set, the line breaks and the characters are displayed on the next line.
- $\Box$  Up to 126 characters can be displayed on one screen. If more than 126 characters are set, the excess characters will not be displayed.
- $\Box$  The DivX subtitles will be displayed even when the subtitle file setting is on if no corresponding subtitle files exist.
- $\Box$  Up to three lines can be displayed at  $one.\blacksquare$

# Language code chart for DVDs

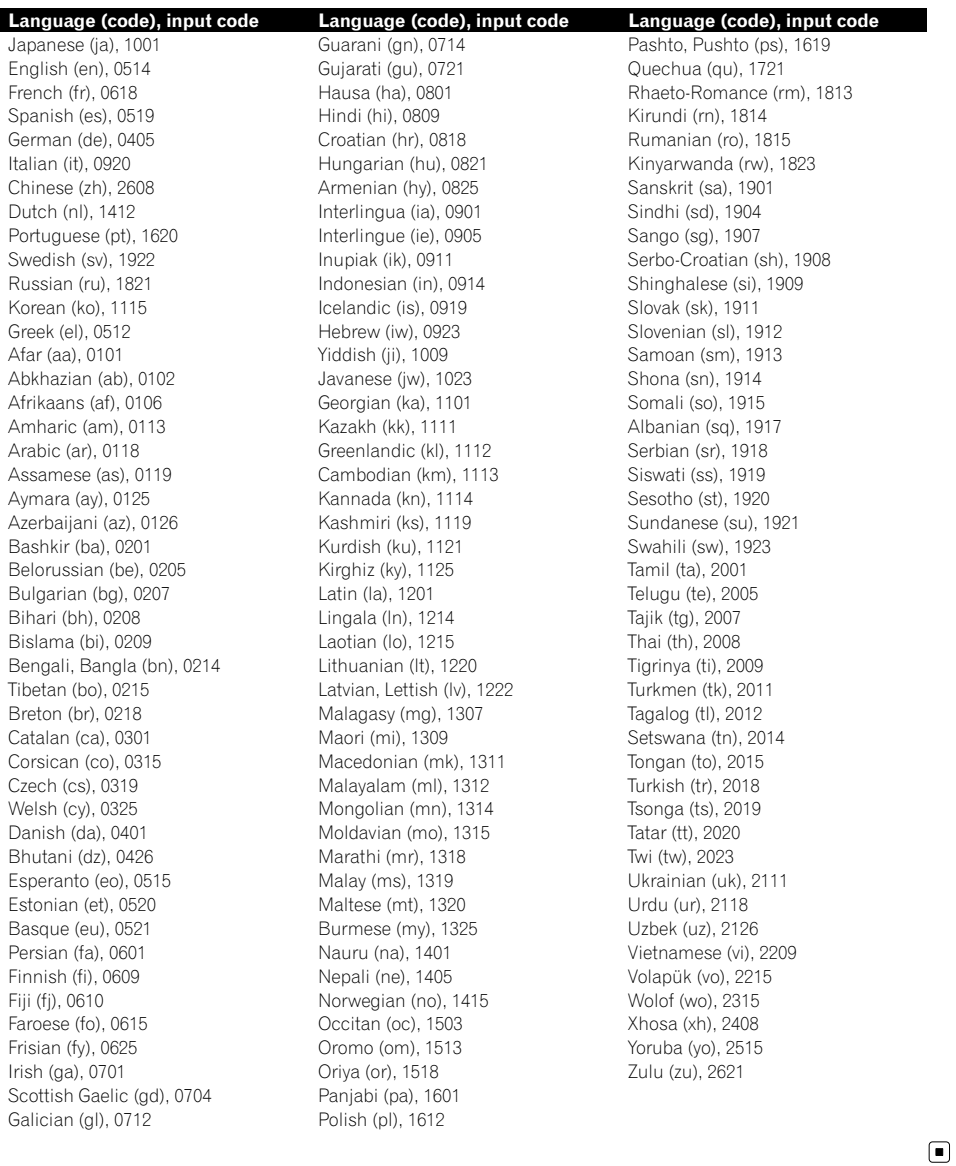

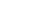

Chapter 22

En  $(129)$ 

You can play the compressed audio files stored in the external storage device (USB, SD).

 $\Box$  In the following description, the SD memory card and USB memory device are collectively referred to as the "external storage device (USB, SD)". If it indicates the USB memory device only, it is referred to as the "USB storage device".

# Starting procedure

#### Insert the SD memory card into the SD card slot or plug the USB storage device into the USB connector.

- $\supset$  For details, refer to Plugging in a USB storage device on page 30.
- For details, refer to *Inserting and ejecting an* SD memory card on page 29.

#### 2 Touch [USB] or [SD] on the "AV Source" menu to display the "USB" or "SD" screen.

 $\Box$  Playback is performed in order of folder number. Folders are skipped if they contains no playable files. (If there are no playable files in folder 001 (root folder), playback starts from folder 002.)

# Reading the screen

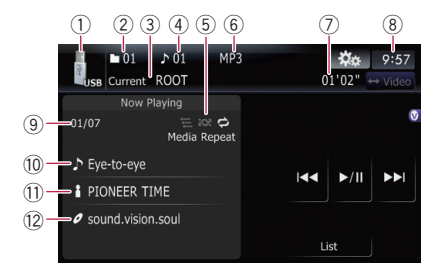

- $\Box$  This unit may not achieve optimum performance with some external storage devices.
- $\Box$  You can playback the files on a USB storage device compliant with Mass Storage Class. For details about the USB Class,

refer to the manual supplied with USB storage device.

- 1 Source icon Shows which source has been selected.
- 2 Folder number indicator
- 3 Current folder name indicator Shows the folder name currently playing.
- 4 File number indicator
- 5 Playback condition indicator

The marks shown below appears and indicates the current playback condition.

- 日: Scan play
- **XX:** Random play

: Repeat play

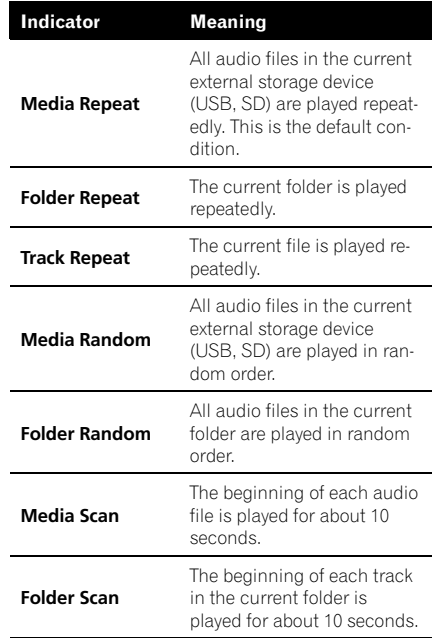

- **→** For more information, refer to Using the "**Function**" menu on page 132.
- 6 File type indicator
- Shows the type of audio file currently playing.
- 7 Play time indicator Shows the elapsed playing time within the current track.
- 8 Current time

130) <sub>En</sub>

Playing music

files (from USB or SD)

**Chapter** 23

### 9 Current file number and total number of files

Shows the file number currently played and the total number of playable audio files.

#### $@$  Track title indicator\*

Shows the title of the track currently playing (when available).

• New translation required.

#### **Artist name indicator\***

Shows the artist name currently playing (when available).

<sup>(2)</sup> Album title indicator\*

Shows the title of the album for the current track (when available).

 $\Box$  The information marked with an asterisk (\*) is displayed only when the information has been encoded on the compressed audio files. If specific information has not been encoded on the files, "—" is displayed instead.<sup>1</sup>

## Using the touch panel keys (Music)

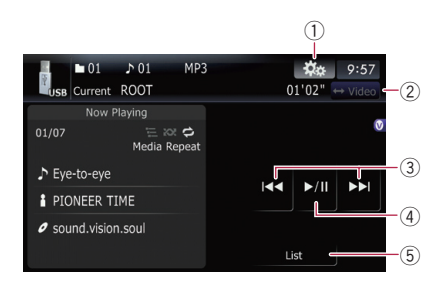

1) Display the "Function" menu **→** For details, refer to Using the

"Function" menu on the next page.

#### 2 Switch the operation screen

Touching this key switches between the screen to operate music files and the screen to operate video files. This touch panel key is available only when there are both audio and video files in the external storage device (USB, SD).

3 Skip forward or backward

Touching  $[\triangleright\rightarrow]$  skips to the start of the next file. Touching  $[1 - 1]$  once skips to the start of the current file. Touching again will skip to the previous file.

#### Fast reverse or forward

Touch and hold  $[1 - 1]$  or  $[1 - 1]$  to fast rewind or fast forward.

- $\Box$  There is no sound on fast reverse or forward.
- $\Box$  You can also perform these operations by using the TRK  $(\blacktriangleleft/\blacktriangleright)$  button.

#### 4 Playback and Pause

Touching [▶/Ⅱ] switches between playback and pause.

## Selecting a track from the list

The list lets you see the list of track titles or folder names on an external storage device (USB, SD). Touch a folder on the list to view its contents. Touch a track on the list to play that track.

### 1 Touch [List].

Contents of the folder in which the currently playing file is located are displayed.

**Touch and hold [List].** 

New translation required.

#### 2 Touch the folder that you want to view.

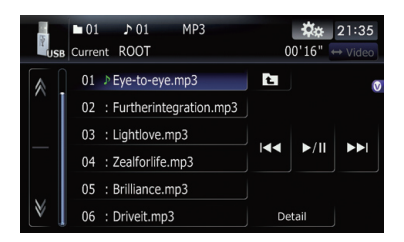

The track currently playing is highlighted. Touching  $\land$  or  $\lor$  switches the selection to the next or previous page in the list.

Touching  $\Box$  displays the content of the upper folder (parent folder). If the uppermost folder is listed,  $\left\lfloor \cdot \right\rfloor$  cannot be used.

# Playing music files (from USB or SD)

- 3 Touch the track you want to play.
	- $\Box$  To cancel the list screen, touch [**Detail**].  $\Box$

# Using the "Function" menu

#### 1 Touch [USB] or [SD] on the "AV Source" menu to display the "USB" or "SD" screen.

 $\supset$  For details concerning operations, refer to Screen switching overview on page 34.

#### 2 Touch  $x_{\alpha}$ .

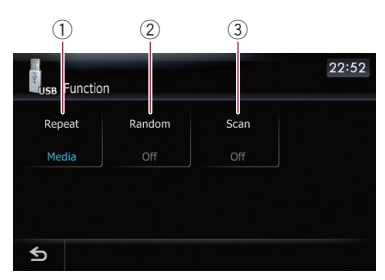

#### 1 Repeating play

Each touch of [Repeat] changes the setting as follows:

- Media Repeat all compressed audio files in the selected external storage device (USB, SD)
- $\cdot$  Track Repeat just the current track
- Folder Repeat the current folder
- $\Box$  If you skip the file forward or backward when the repeat play range in "Track", the repeat play range changes to "Folder".

#### 2 Play tracks in a random order

Random play lets you playback tracks in random order within the current repeat range.

Touching [Random] switches between "On" and "Off".

- $\Box$  If you turn [**Random**] to "On" while the repeat play range is set to "Track", the repeat play range changes to "Folder" automatically.
- 3 Scan folders and tracks

Scan play lets you hear the first 10 seconds of each track. Scan play is performed in the current repeat play range.

Touching [Scan] switches between "On" and "Off". When you find the track you want, touch [Scan] to turn scan play off.

- $\Box$  After all tracks or folders scanning are finished, normal playback will begin again.
- $\Box$  If you turn [Scan] to "On" while the repeat play range is set to "Track", the repeat play range changes to "Folder" automatically.<sup>[9]</sup>

# Playing video files (from USB or SD)

You can play the video files stored in the external storage device (USB, SD).

 $\Box$  In the following description, the SD memory card and USB memory device are collectively referred to as the "external storage device (USB, SD)". If it indicates the USB memory device only, it is referred to as the "USB storage device".

# Starting procedure

#### 1 Insert the SD memory card into the SD card slot or plug the USB storage device into the USB connector.

- $\supset$  For details, refer to Plugging in a USB storage device on page 30.
- $\supset$  For details, refer to *Inserting and ejecting an* SD memory card on page 29.

#### 2 Touch [USB] or [SD] on the "AV Source" menu to display each operation screen.

 $\Box$  Playback is performed in order of folder number. Folders are skipped if they contains no playable files. (If there are no playable files in folder 001 (root folder), playback starts from folder 002.)

# Reading the screen

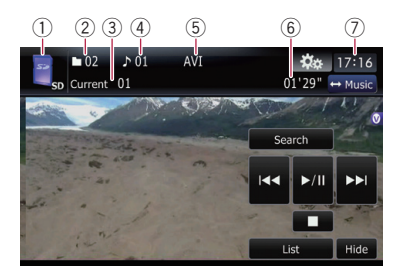

- $\Box$  This unit may not achieve optimum performance with some external storage devices.
- $\Box$  You can playback the files on a USB storage device compliant with Mass Storage Class. For details about the USB Class,

refer to the manual supplied with USB storage device.

- 1 Source icon Shows which source has been selected.
- 2 Folder number indicator
- 3 File number indicator 4 File type indicator

Shows the type of audio file currently playing.

- 5 Play time indicator Shows the elapsed playing time within the current track.
- 6 Current folder name indicator Shows the folder name currently playing.  $\blacksquare$

# Using the touch panel keys (Video)

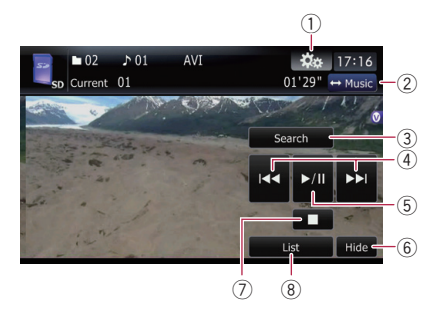

- $(i)$  Display the "Function" menu
	- **→** For details, refer to Using the "Function" menu on page 135.

2 Switch the operation screen

Touching this key switches between the screen to operate music files and the screen to operate video files. This touch panel key is available only when there are both audio and video files in the external storage device (USB, SD).

- 3 Searching for a desired scene and starting playback from a specified time
	- $\supset$  For details, refer to Searching for a specific scene and starting playback from a specified time on the next page.
- 4 Skip forward or backward

 $_{En}$  (133)

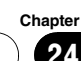

Touching  $[\triangleright\rightarrow]$  skips to the start of the next file. Touching  $[1 \rightarrow 1]$  once skips to the start of the current file. Touching again will skip to the previous file.

#### Fast reverse or forward

Touch and hold  $[1 - 1]$  or  $[1 - 1]$  to fast rewind or fast forward.

- $\Box$  There is no sound on fast reverse or forward.
- $\Box$  You can also perform these operations by using the TRK  $(\blacktriangleleft/\blacktriangleright)$  button.

#### 5 Playback and Pause

Touching [▶/II] switches between playback and pause.

6 Hide the touch panel keys

Touching [Hide] hides the touch panel keys. Touch anywhere on the LCD screen to display the touch panel keys again.

- 7 Stop playback
- 8 Display the title list

Displays the title list recorded on the external storage device (USB, SD).

## Playing by selecting from the title list

You can select and play the title you want from the list.

#### 1 Touch [List] on the playback screen.

Contents of the folder in which the currently playing file is located are displayed.

Touch and hold [List].

New translation required.

#### 2 Touch the title to play from the list.

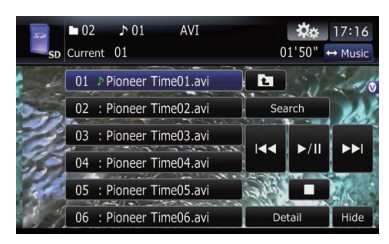

 $\Box$  Touching  $\land$  or  $\Diamond$  switches the selection to the next or previous page in the list.

3 To return to the previous screen, touch [Detail].

## Searching for a specific scene and starting playback from a specified time

You can search for a desired scene by specifying the time.

#### 1 Touch [Search].

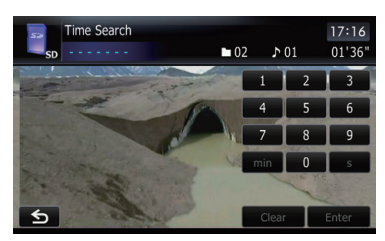

#### 2 Touch the keys to input the target number or time and then touch [Enter].

- To select 5 minutes 03 seconds, touch [5],  $[min]$ ,  $[0]$ ,  $[3]$  and  $[Enter]$  in order.
- . To select 71 minutes 00 seconds, touch [7],  $[1]$ ,  $[min]$ ,  $[0]$ ,  $[0]$  and  $[Enter]$  in order.
- To select 100 minutes 05 seconds, touch [1], [0], [0], [5], [s] and [Enter] in order.
- **D** To cancel an input number, touch [**Clear**]. To cancel the input numbers, touch and hold [**Clear**].

134 En

# Playing video files (from USB or SD)

# Using the "Function" menu

#### 1 Touch [USB] or [SD] on the "AV Source" menu to display the "USB" or "SD" screen.

 $\supset$  For details concerning operations, refer to Screen switching overview on page 34.

#### 2 Touch the screen to display the touch panel keys.

#### 3 Touch  $\mathcal{R}_{\alpha}$ .

 $\Box$  If the touch panel keys are not shown, touch anywhere on the screen to display them.

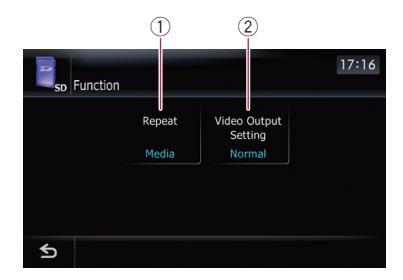

#### $(1)$  Repeating play

Each touch of [Repeat] changes the setting as follows:

- Media Repeat all video files in the selected external storage device (USB, SD)
- File Repeat just the current file
- Folder Repeat the current folder
- $\Box$  If you skip the file forward or backward when the repeat play range in "Track", the repeat play range changes to "Folder".
- 2 Changing the screen size of video If a video file is played, you can select the display mode between normal and full screen.

Each touch of [Video Output Setting] changes the setting as follows:

- Normal Video files appear in normal size.
- $\cdot$  Full Video files appear in a fullscreen<sup>1</sup>

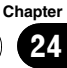

# Using an iPod (iPod)

Using the USB interface cable for iPod enables you to connect your iPod to the navigation system.

p A USB interface cable for iPod (CD-IU50V) (sold separately) is required for connection.

## Starting procedure

#### **•** Connect your iPod.

The source changes and then playback will start.

- $\supset$  For details, refer to Connecting your iPod on page 31.
- $\Box$  If the iPod is already connected, touch [iPod] on the "AV Source" menu.
- $\supset$  For details concerning operations, refer to Screen switching overview on page 34.
- $\Box$  No video output if iPod is selected as AV source, check the setting in "AV1 Input" on the "AV System Settings" menu.
- **→** For details, refer to Setting video input 1  $(AV1)$  on page 159.

# Reading the screen

#### Music

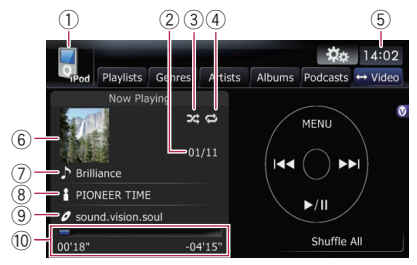

#### Video  $\bigcap$  $\sqrt{6}$ **菜**# 14:02  $\overline{\phantom{a}}$ **All More MENLI** k.  $\blacktriangleright$  /H  $(13) -$ Top Menu  $\sqrt{\frac{1}{1}}$  Hide

#### 1 Source icon

Shows which source has been selected.

#### 2 Song number indicator

Shows the number of the song currently playing and total number of songs in the selected list.

#### 3 Shuffle play indicator

Appears when shuffle play is activated.

#### 4 Repeat play indicator

Appears when repeat play is activated.

- **Di**: All-tracks repeat
- **nd**: One-track repeat
- 5 Current time
- 6 Album artwork

Album art of the current song is displayed if it is available.

- 7 Song title (episode) indicator Shows the title of the current song. When a podcast is played, the episode is displayed.
- 8 Artist name (podcast title) indicator Shows the artist name currently playing. When a podcast is played, the podcast title is displayed.
- 9 Album title (release date) indicator Shows the title of the album for the song. When a podcast is played, the release date is displayed.

#### 10 Play time indicator

Shows the elapsed playing time within the current song.

#### b Chapter number indicator

Shows the current chapter number and total number of chapters when the video with chapters played.

136) <sub>En</sub>

 $\Box$  If characters recorded on the iPod are not compatible with this navigation system, they may turn into garbled characters.

# Using the touch panel keys (Music)

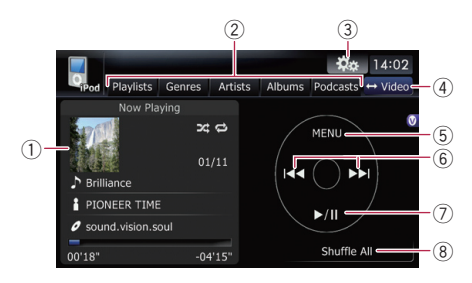

### 1 Album artwork

Touch the key to enlarge the album artwork. If you touch again, the artwork returns to its normal size.

### 2 Category tabs

Shows the list to narrow down the songs. If you want to use the list of "Audiobooks", "Composers" or "Songs", touch [Menu] to display the lists.

#### 3 Display the "Function" menu

 $\supset$  For details, refer to Using the "Function" menu on page 140.

#### 4 Switch the operation screen

Touching this key switches between the screen to operate music files and the screen to operate video files. After you touch the key, the top category menu appears to let you select the item for playback.

 $\Box$  This touch panel key is available only when there are both audio and video file in your iPod.

#### 5 Display the top category menu

Touching the key displays the top category before you use the category tabs. If you select the song using the category tabs to play, touching the key displays the previous list.

6 Skip back or forward to another song

Touching  $[\triangleright\rightarrow]$  skips to the start of the next song. Touching [ $\blacktriangleleft$ ] once skips to the start of the current song. Touching again will skip to the previous song. When the track with chapters played, chapter can be skipped back and forward.

#### Fast reverse or forward

Touch and hold  $[H \rightarrow]$  or  $[PP]$  to fast rewind or fast forward.

 $\Box$  You can also perform these operations by using the TRK  $(\blacktriangleleft/\blacktriangleright)$  button.

## 7 Playback and Pause

Touching [▶/II] switches between playback and pause.

#### 8 Shuffle All

All songs (except for the track in "Audiobooks" and "Podcasts") in your iPod can be played randomly.

 $\Box$  To cancel the random play, switch [Shuffle] on the "Function" menu to the "Off".

## Browsing for a song

Touch an item on list to search for a song and play it on your iPod.

## Narrowing down listed songs

#### Touch your desired category tab to display the song or track list.

- Playlists (playlists)
- Genres (genres)
- **Artists (artists)**
- **Albums** (albums)
- Podcasts (podcasts)

The search screen is displayed.

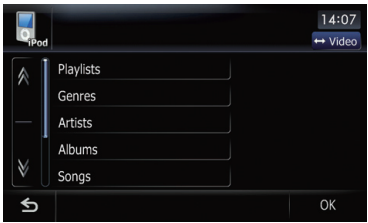

 $E_n$  (137)

25

# Using an iPod (iPod)

#### 2 Touching  $M \circ N$  switches the selection to the next or previous page in the list.

#### Touch the item that you want to refine.

Refine the item until the track title is displayed on the list.

- $\Box$  Touching  $\Box$  on the list includes all options in the current list. For example, if you touch [All] after touching [Artists], you can proceed to the next screen with all artists in the list selected.
- **D** After you select **Artists**, **Albums**, or Genres, go on to touch one of the list to start playing the first songs in the selected list and display the next options.

#### 4 On the song (or episode) list, touch the track you want to play.

 $\Box$  After you select the track using this function, touching [Menu] displays the list previously selected.

#### Searching for applicable items alphabetically

Using the search control displays the page which includes the first applicable option.

 $\Box$  This function is available for the alphabetical list only.

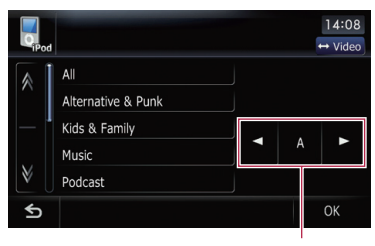

Search control

#### 1 Touch your desired category tab to display the list.

2 Touch the item that you want to refine.

#### 3 Touch  $\lceil \blacktriangleleft \rceil$  or  $\lceil \blacktriangleright \rceil$  to select the character.

 $\Box$  An article listed below and space at the beginning of the artist name will be ignored

and the next character will be taken into account for searching.

- $-$  "A" or "a"
- "AN", "An", or "an"
- "THE", "The", or "the"

4 Touch the character key to display the page which includes applicable options.

5 On the song (or episode) list, touch the track you want to play.

## Operating this navigation system's iPod function from your iPod

This navigation system's iPod function can be operated from your iPod. Sound can be heard from the car's speakers, and operation can be conducted from your iPod.

This function can be operated with the following iPod models:

Even if [Change Control Mode] is set to [iPod], following functions are available from this navigation system.

- Playback and Pause
- Fast reverse or forward
- Skip forward or backward
- Adjusting the volume  $\blacksquare$

## Starting the video playback

This navigation system can play video if an iPod with video capabilities is connected.

1 Touch [Video].

## 2 Touch one of the categories in that contains the video you want to play.

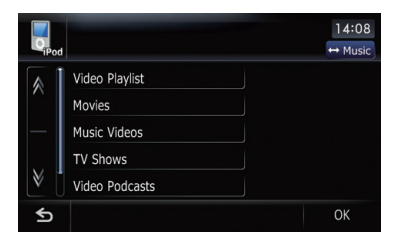

Video playback will start.

### 3 Touch your desired item on the list to narrow down them until the video list appears.

 $\triangleright$  For details concerning operations, refer to Browsing for a video on this page.

### 4 On the video list, touch the video you want to play.

### 5 Touch the screen to display the touch panel keys.

 $\supset$  For more details of the operation, refer to Using the touch panel keys (**Video**) on this  $page.$ 

# Using the touch panel keys (Video)

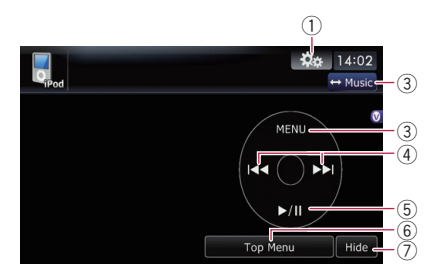

- 1 Display the "Function" menu  $\supset$  For details, refer to Using the "Function" menu on the next page.
- 2 Switch the operation screen

Touching this key switches between the screen to operate music files and the screen to operate video files. After you touch the key, the top category menu appears to let you select the item for playback.

- $\Box$  This touch panel key is available only when there are both audio and video file in your iPod.
- 3 Display the previous selected list If you select the video from the list to play after touching Top Menu, touching the key displays the previous list.

#### 4 Skip back or forward to another song Touching  $[\blacktriangleright\blacktriangleright]$  skips to the start of the next

video. Touching  $[1 - 1]$  once skips to the start of the current video. Touching again will skip to the previous video. When the video with chapters played, chapter can be skipped back and forward.

## Fast reverse or forward

Touch and hold  $[H=1]$  or  $[H=1]$  to fast rewind or fast forward.

If you touch and hold  $[1 - 1]$  or  $[1 - 1]$  for five seconds, fast reverse/fast forward continues even if you release either of these keys. To resume playback at a desired point, touch

## $[\blacktriangleright$ / $\Pi$ ,  $[\blacktriangleleft \blacktriangleleft]$  or  $[\blacktriangleright \blacktriangleright]$ .

- $\Box$  You can also perform these operations by using the TRK  $(\blacktriangleleft/\blacktriangleright)$  button.
- 5 Playback and Pause

Touching [▶/Ⅱ] switches between playback and pause.

- 6 Display the top category menu for video Touching the key displays the top category for video playback.
- 7 Hide the touch panel keys Touching [Hide] hides the touch panel keys. Touch anywhere on the LCD screen to display the touch panel keys again.

# Browsing for a video

Touching the item on list allows you to search for a video and play it in your iPod.

 $E_n$  (139)